Документ подписан простой электронной подписью Информация о владельце: ФИО: Максимов Алексей Борисович Должность: директор департамента по образовательной политике Дата подписания: 27.09.2023 10:48:44 Уникальный программный ключ: 8db180d1a3f02ac9e60521a5672742735c18b1d6

#### МИНИСТЕРСТВО НАУКИ И ВЫСШЕГО ОБРАЗОВАНИЯ РОССИЙСКОЙ ФЕДЕРАЦИИ ФЕДЕРАЛЬНОЕ ГОСУДАРСТВЕННОЕ АВТОНОМНОЕ ОБРАЗОВАТЕЛЬНОЕ УЧРЕЖДЕНИЕ ВЫСШЕГО ОБРАЗОВАНИЯ **«МОСКОВСКИЙ ПОЛИТЕХНИЧЕСКИЙ УНИВЕРСИТЕТ» (МОСКОВСКИЙ ПОЛИТЕХ)**

Факультет экономики и управления

УТВЕРЖДАЮ Декан факультета экономики и управления / А.А. Ефремов / 2019 г.

# **РАБОЧАЯ ПРОГРАММА ДИСЦИПЛИНЫ**

# **«Информационные технологии в профессиональной деятельности»**

Направление подготовки/специальность **38.03.01 Экономика** Профиль: **Коммерциализация научно-технических разработок** Квалификация **бакалавр**

> Формы обучения **Очно-заочная**

Москва, 2019

# **Содержание**

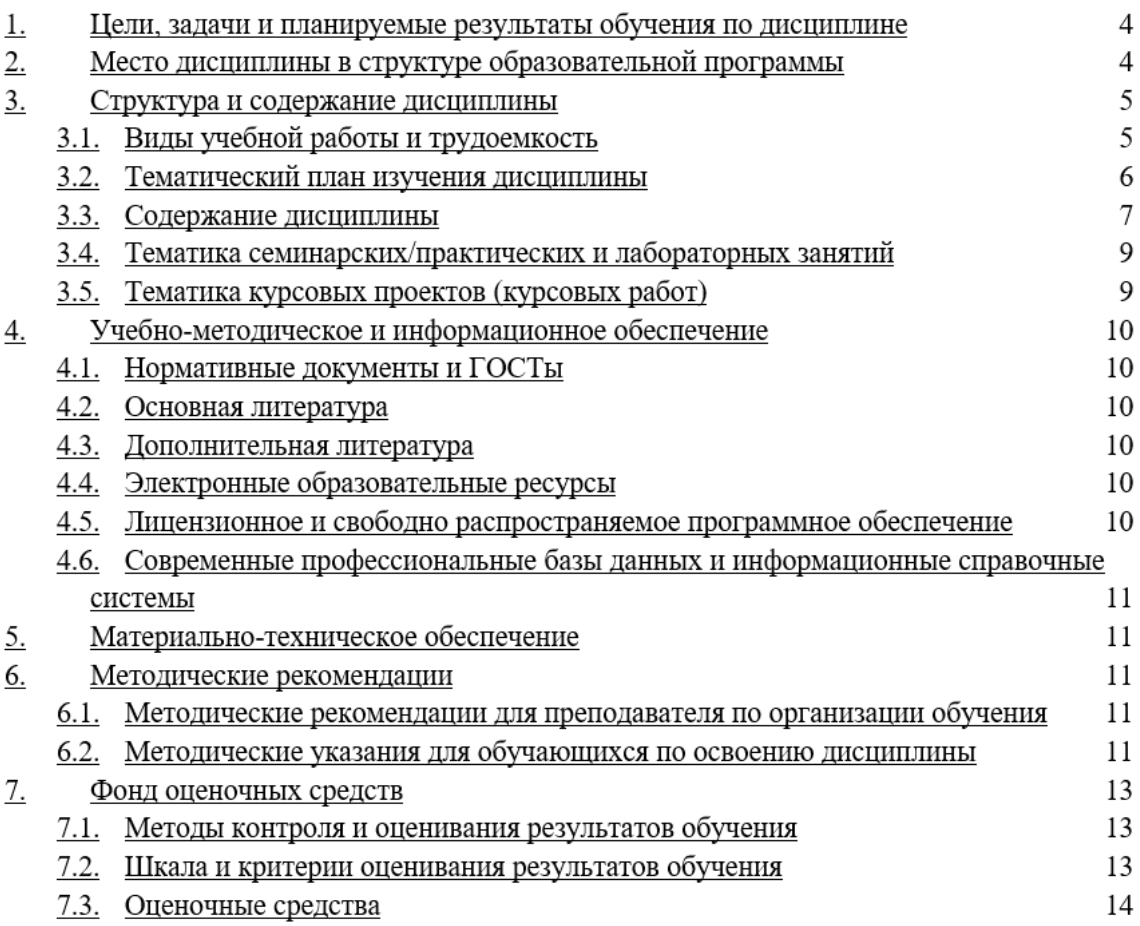

#### **1. Область применения и нормативные ссылки**

Настоящая программа учебной дисциплины устанавливает минимальные требования к знаниям и умениям обучающегося и определяет содержание и виды учебных занятий и отчетности.

Программа предназначена для преподавателей, ведущих данную дисциплину, и обучающихся направления подготовки 38.03.01 «Экономика», изучающих дисциплину «Информационные технологии в профессиональной деятельности».

**Целями** освоения дисциплины «Информационные технологии в профессиональной деятельности» является:

- − ознакомление с основами прикладной информатики;
- − ознакомление с некоторыми современными информационными технологиями,
- − приобретение навыков применения современных информационных технологий в профессиональной деятельности,
- − выработка у обучающихся навыков эффективного использования персональных компьютеров в решении конкретных практических задач.

**Задачами** изучения дисциплины являются:

- − Изучение возможности применения прикладных программ в профессиональной деятельности.
- − Развитие у обучающихся логического и алгоритмического мышления, умения самостоятельно расширять и углублять естественно-научные знания.

# **Перечень планируемых результатов обучения по дисциплине, соотнесенных с планируемыми результатами освоения образовательной программы**

В результате освоения ОП бакалавриата обучающийся должен овладеть следующими результатами обучения по дисциплине:

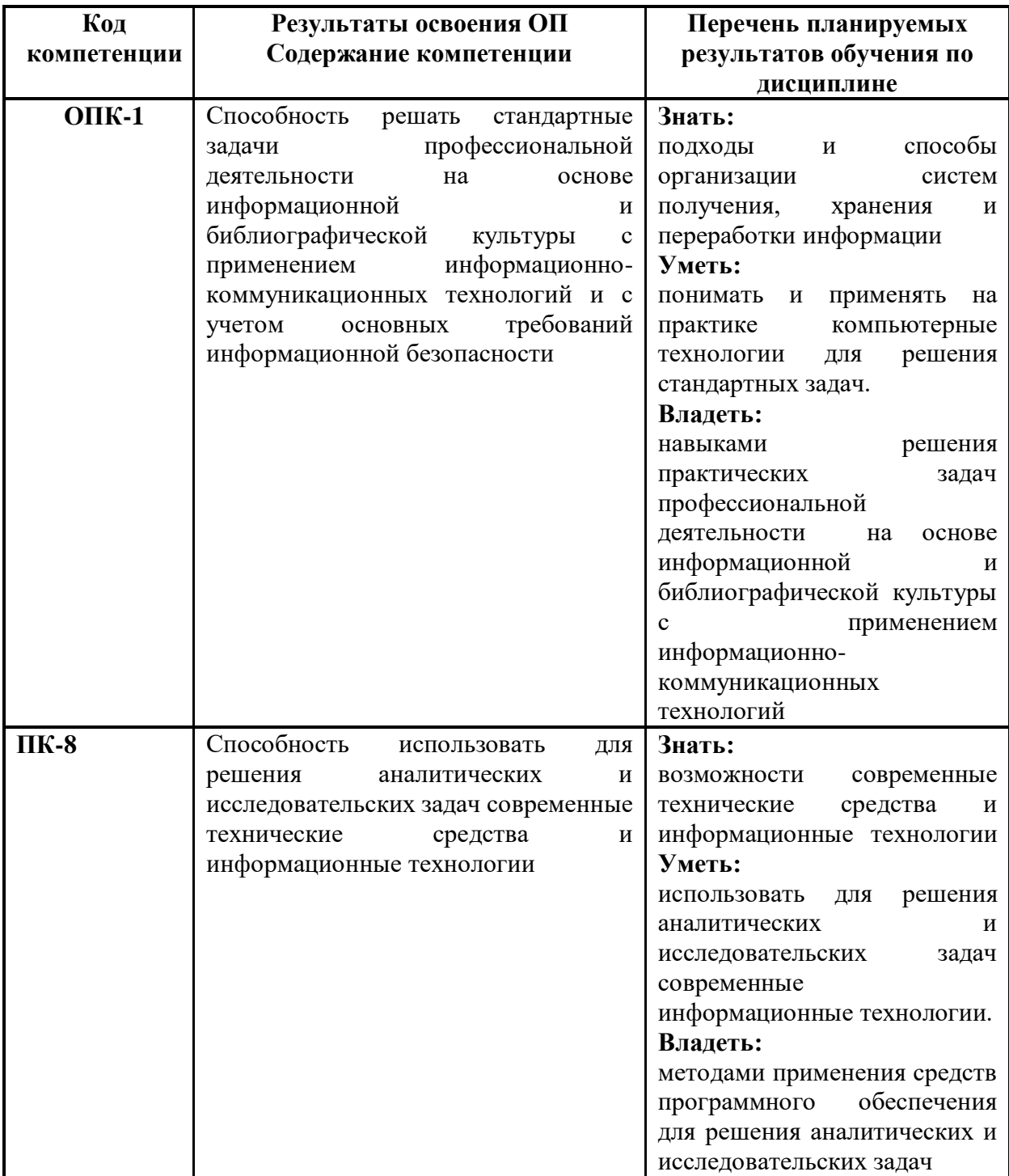

# **2. Место дисциплины в структуре ОП**

Изучение данной дисциплины базируется на следующих дисциплинах, прохождении практик:

- Правовые основы профессиональной деятельности.
- Введение в проектную деятельность
- Введение в профессию

Основные положения дисциплины должны быть использованы в дальнейшем при изучении следующих за ней дисциплин:

- Экономическая статистика
- Теория учета и экономического анализа
- Финансы
- Бизнес-планирование
- Методы оптимальных решений.

#### 3. Структура и содержание дисциплины

Общая трудоемкость дисциплины составляет 3 зачетных единицы (108 часов).

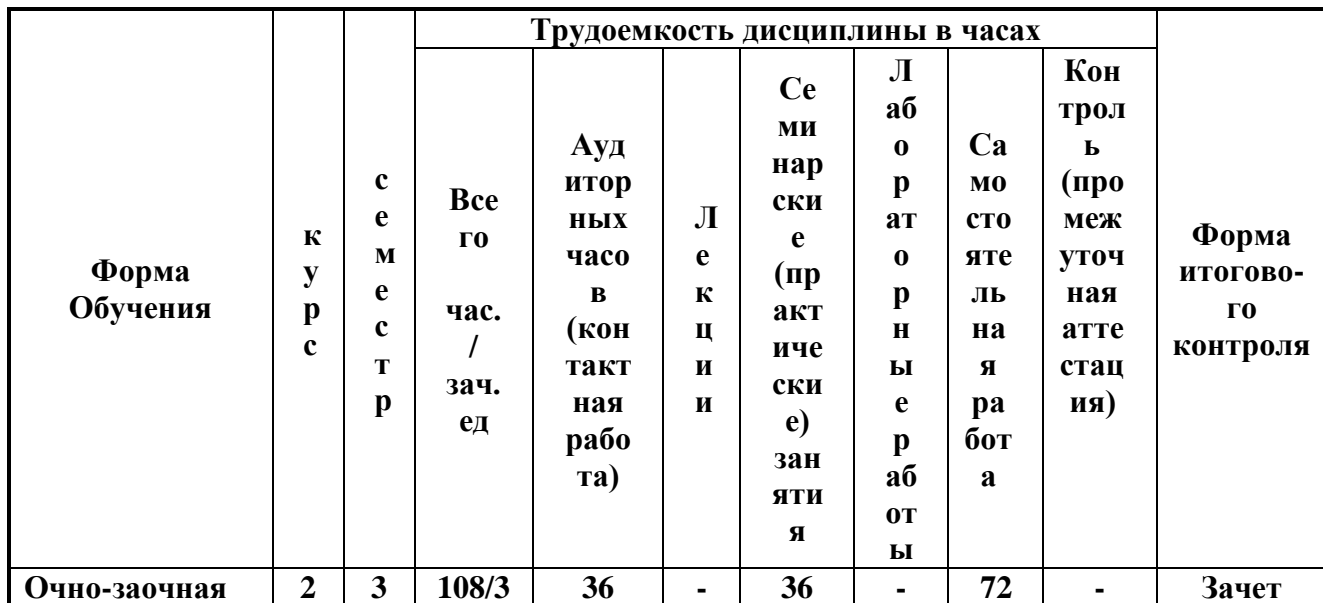

3.1. Очно-заочная форма обучения

#### $3.2.$ Тематический план изучения дисциплины

(по формам обучения)

1. Очно-заочная форма обучения

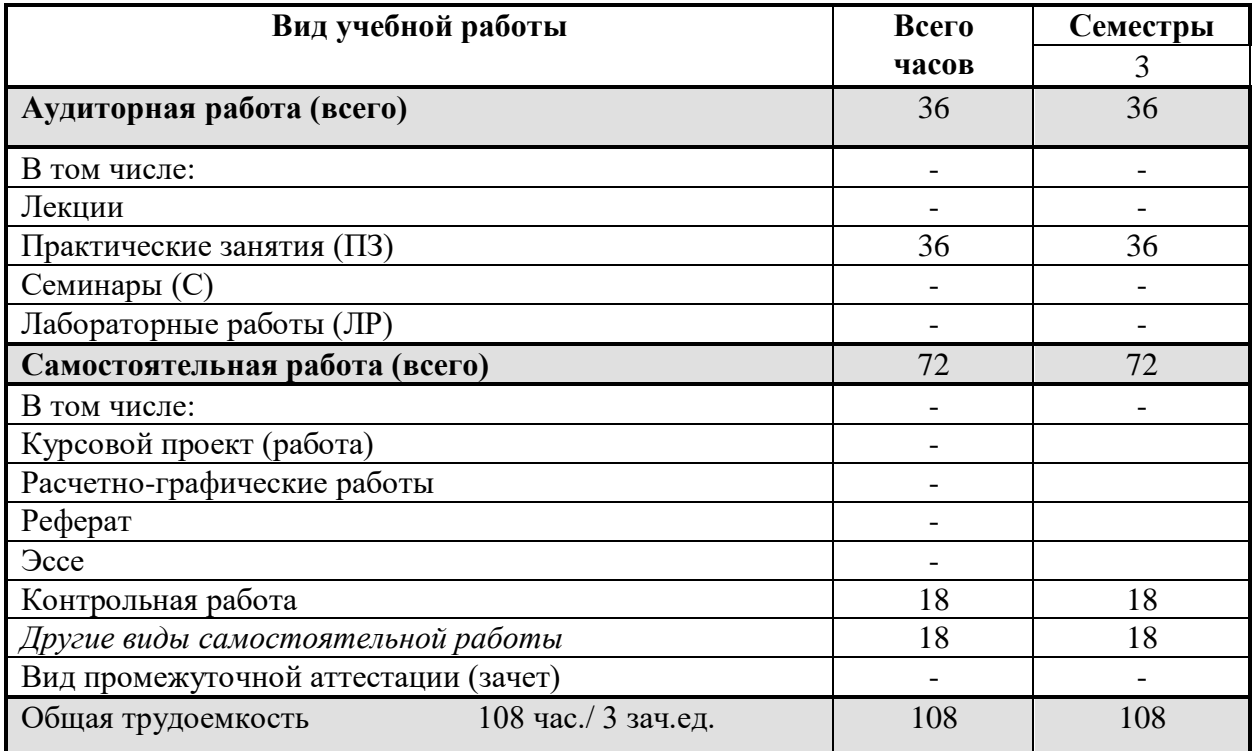

# **3.3. Содержание дисциплины**

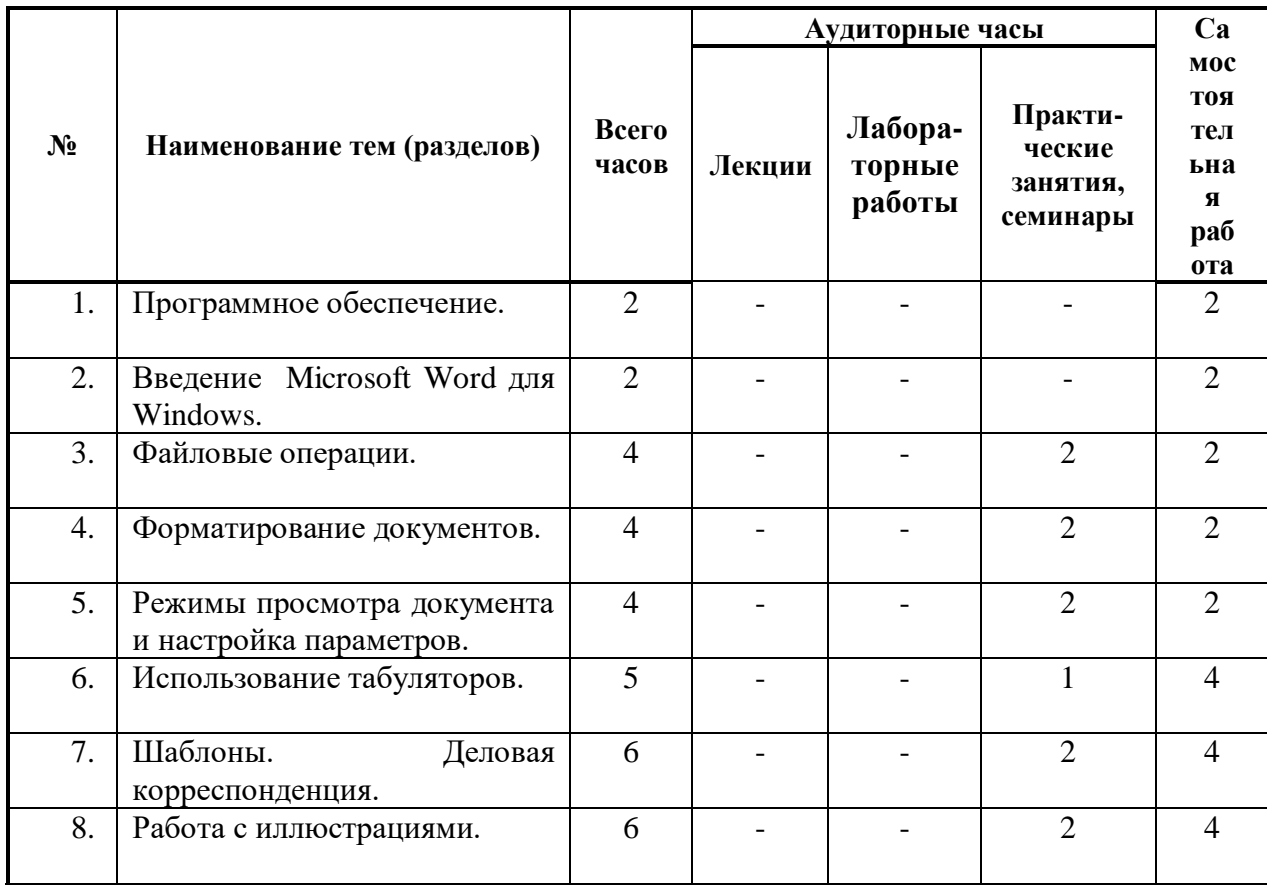

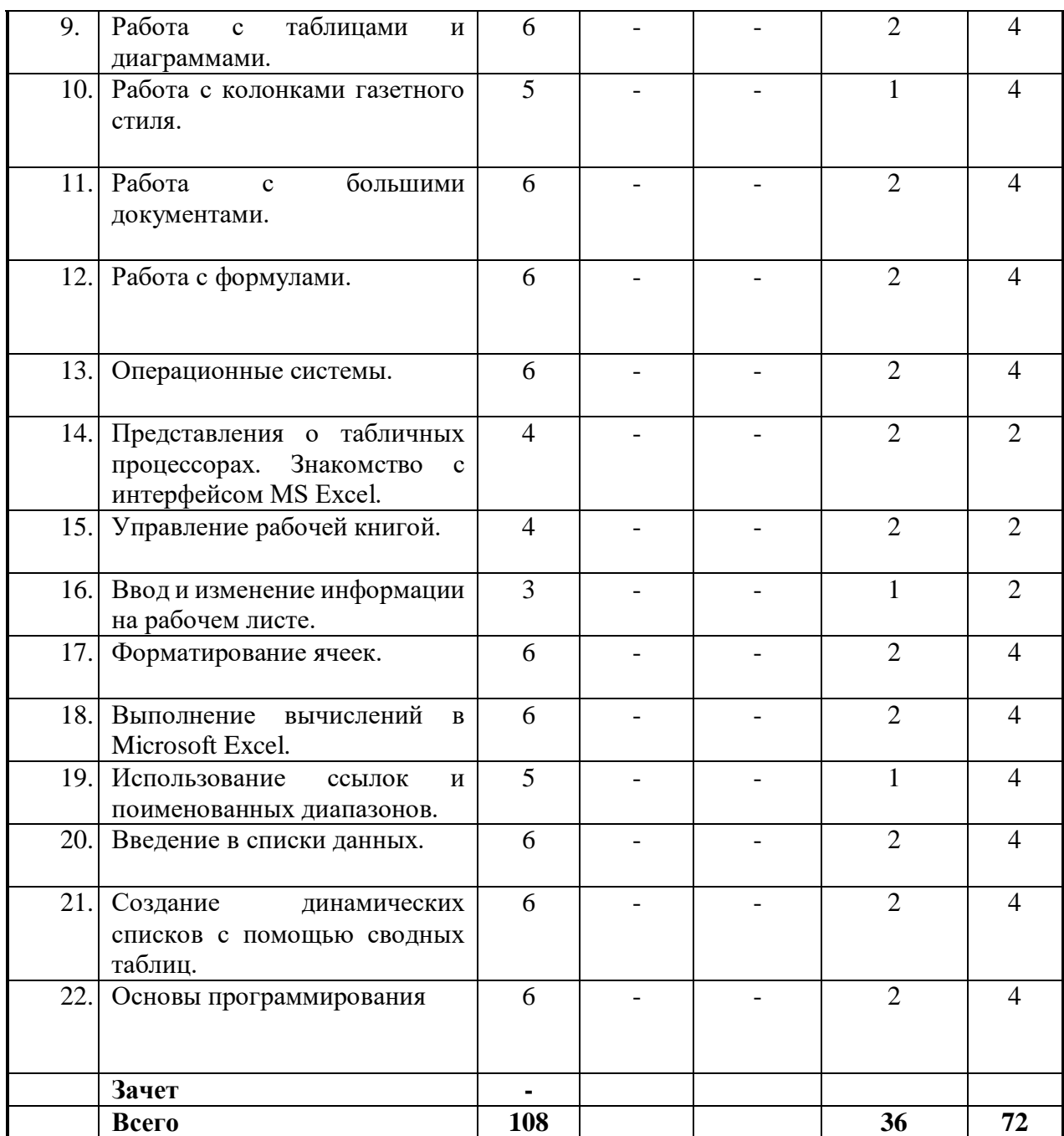

#### **3.2. Содержание разделов дисциплины**

**Тема 1. Программное обеспечение**. Состояние и тенденции развития программного обеспечения. Операционные системы. Сервисные программные средства. Пакеты прикладных программ. Стандартные Windows-приложения пакета Microsoft Office и их функциональные возможности. Графические редакторы.

**Тема 2. Введение Microsoft Word для Windows.** Запуск Microsoft Word для Windows Элементы экрана. Строка заголовка. Строка меню. Группы команд: Главная, Вставка, Разметка страницы, Ссылки, Рассылки, Рецензирование, Вид, Строка состояния, Полоса прокрутки. Рабочая область. Меню и окна.

**Тема 3. Файловые операции.** Печать документов. Папки пользователя. Сохранение документа. Конвертация документов. Форматы документа (расширения). Окончание работы. Загрузка документов.

**Тема 4. Форматирование документов.** Непечатаемые символы. Выравнивание абзацев. Перенос слов. Изменение верстки абзацев. Списки. Форматирование символов. Форматирование страниц. Изменение формата страниц. Основные инструменты. Поиск и замена. Проверка орфографии. Стили форматирования. Создание и изменение стилей.

**Тема 5. Режимы просмотра документа и настройка параметров.** Просмотр разметки страницы. Предварительный просмотр. Режим чтения. Черновик. Просмотр структуры. Обзор параметров. Параметры правки. Экран. Отображение всех окон на панели задач. Оптимизация расположения знаков для макета. Использование чернового качества при печати. Фоновая печать. Печать в обратном порядке. Печать кодов полей вместо их значений. Печать Postscript поверх текста. Создание резервной копии. Параметры отображения страниц. Установка языковых параметров редактирования. Добавление языка редактирования.

**Тема 6. Использование табуляторов.** Позиция табуляции. Обрамление и заливка. Создание графических иллюстраций. Группировка и перегруппировка. Текстовые эффекты.

**Тема 7. Шаблоны. Деловая корреспонденция.** Понятие шаблона. Создание шаблона. Доступ ко всем шаблонам папки. Создание нового шаблона делового письма. Стандартное письмо. Сохранение и закрытие шаблона. Личная визитная карточка. Непосредственное форматирование. Установка формата визитной карточки. Определение размера бумаги и полей. Ввод текста. Выбор формата шрифта. Выбор формата абзацев. Служебная визитная карточка. Надписи и шаблоны. Сохранение шаблона.

**Тема 8. Работа с иллюстрациями.** Титульный лист. Создание шаблона титульного листа. Создание нового документа и установка параметров страницы. Разработка схемы компоновки титульного листа. Размещение текстовой информации. Размещение и редактирование иллюстрации.

**Тема 9. Работа с таблицами и диаграммами.** Создание нового документа и установка параметров страницы. Размещение текстовой информации. Образование новой строки в том же абзаце. Размещение в документе даты. Вставка таблицы в документ. Изменение формата таблицы. Размещение формул в таблице. Обновление полей. Размещение на одной странице нескольких документов при печати.

**Тема 10. Работа с колонками газетного стиля.** Понятия раздела. Создание нового документа и установка параметров страницы. Форматирование текста в одну колонку. Форматирование колонок.

**Тема 11. Работа с большими документами.** Понятие большого документа. Создание больших документов и организация их структуры. Режим просмотра структуры документа. Нумерация заголовков. Удаление нумерации заголовков. Размещение текста. Нумерация страниц. Работа с колонтитулами. Создание оглавления.

**Тема 12. Работа с формулами.** Вставка формулы. Работа с вкладкой Конструктор. Создание структуры формулы. Заполнение структуры символами. Работа с группой Сервис. Вставка готовых формул. Завершение создания формулы.

**Тема 13. Операционные системы**. Состояние и тенденции развития программного обеспечения. Операционные системы. Сервисные программные средства. Пакеты прикладных программ. Стандартные Windows-приложения пакета Microsoft Office и их функциональные возможности. Графические редакторы.

**Тема 14. Представления о табличных процессорах. Знакомство с интерфейсом MS Excel.** Введение в MS Excel . Интерфейс программы MS Excel. Пользовательский интерфейс «Лента». Панель быстрого доступа. Контекстные меню. Мини-панели инструментов. Строка формул. Поле имени. Строка состояния. Кнопки быстрого переключения представлений. Изменение масштаба отображения листа. Смарт-теги. Настройка MS Excel. Настройка Ленты и Панели быстрого доступа. Скрытие и отображение интерфейсных элементов. Настройка параметров проверки правописания. Настройка функций Автосохранения и Автовосстановления.

**Тема 15. Управление рабочей книгой.** Файлы MS Excel. Создание рабочей книги. Сохранение рабочей книги. Использование форматов файлов PDF и XPS . Открытие рабочей книги. Открытие книги в MS Excel. Открытие книги Excel в более ранних версиях Excel. Работа с несколькими открытыми файлами. Просмотр двух книг. Просмотр нескольких книг. Сохранение режима отображения нескольких книг. Скрытие окна книги. Отображение скрытого окна книги. Скрытие и отображение окон книг на панели задач Windows. Закрытие рабочей книги. Закрытие книги без сохранения сделанных изменений. Работа с автоматически сохраненными версиями файла.

**Тема 16. Ввод и изменение информации на рабочем листе.** Поиск и выделение ячеек, соответствующих определенным условиям. Ввод информации. Типы информации. Настройка региональных установок. Вставка символов в ячейку. Испоьзование средств автоматизации ввода данных. Одновременный ввод одинаковой информации в диапазон ячеек. Автозавершение (AutoComplete). Автозаполнение (AutoFill). Автозаполнение на основе прогрессий. Использование Ленты для автозаполнения ячеек. Создание Пользовательских Списков Автозаполнения. Использование специальной вставки при работе с Буфером обмена. Использование специальной вставки. Смарт-тэг. Параметры вставки. Настройка параметров области задач Буфер обмена. Разделение содержимого ячейки на несколько столбцов. Разбиение содержимого на основе разделителя. Разбиение содержимого на основе разрыва столбца. Проверка вводимых данных. Добавление проверки данных в ячейке или диапазоне ячеек. Настройка сообщения для ввода. Настройка сообщения об ошибке. Выделение некорректных данных. Отмена режима проверки.

**Тема 17. Форматирование ячеек**. Создание пользовательских форматов. Структура пользовательского формата. Удаление пользовательского формата. Стилизация диапазонов. Оформление с помощью стиля ячеек. Оформление с помощью темы. Создание и удаление Таблицы Excel на листе. Создание таблицы. Удаление таблицы. Условное форматирование. Условное форматирование по значению. Создание правил условного форматирования.Средства визуализации данных. Удаление условного форматирования.

**Тема 18. Выполнение вычислений в Microsoft Excel.** Работа с формулами. Создание простых формул. Создание формул массива. Использование функций. Понятие Функций. Ввод функций вручную.Использование кнопки «Сумма». Использование Мастера Функций. Категории функций. Использование Строки итогов в Таблице MS Excel. Обнаружение ошибок. Исправление ошибок. Прослеживание связей между формулами и ячейками. Использование окна контрольных значений. Настройка правил проверки ошибок.

**Тема 19. Использование ссылок и поименованных диапазонов.** Понятие относительных и абсолютных ссылок в формулах. Создание Абсолютных ссылок. Использование ссылок на ячейки других листов и рабочих книг. Использование трехмерных ссылок. Использование структурированных ссылок в таблицах Excel. Компоненты структурированной ссылки. Использование структурированной ссылки при вводе формул. Поименованные диапазоны. Типы имен. Область действия имени. Создание имен. Применение имен. Управление именами. Работа со структурой данных список.

#### **Тема 20. Введение в списки данных.**

Организация списка. Сортировка данных. Простая сортировка данных. Сложная сортировка данных. Настройка параметров сортировки. Независимая сортировка одного столбца в диапазоне ячеек. Фильтрация данных. Фильтрация данных с помощью Автофильтра. Фильтрация с применением расширенного фильтра. Группировка данных.

Группировка данных. Скрытие и отображение структурированных данных. Разгруппировка данных. Подведение итогов. Создание Итогов. Удаление промежуточных итогов. Консолидация данных. Консолидация данных по расположению. Консолидация данных по категории.

#### **Тема 21. Создание динамических списков с помощью сводных таблиц.**

Понятие Сводной таблицы. Создание Сводной таблицы. Многоуровневые сводные таблицы. Вычисления в сводных таблицах. Дополнительные вычисления. Создание

вычисляемых полей Сводной таблицы. Вычисления промежуточных итогов. Фильтрация в сводной таблице. Фильтрация всей сводной таблицы. Фильтрация групп сводной таблицы. Использование срезов для фильтрации данных сводной таблицы. Изменение сводных таблиц. Обновление данных сводной таблицы. Оформление сводной таблицы. Создание Сводной диаграммы на основе Сводной таблицы. Удаление Cводной таблицы и Cводной диаграммы. Удаление Cводной таблицы. Удаление сводной диаграммы. Анализ данных.

**Тема 22. Основы программирования.** Среда программирования Visual Basic for Applications. Проекты и приложения. Формы. Элементы управления. Диалоговые окна. Основные конструкции языка Visual Basic for Applications. Данные и их описание. Операторы, выражения и операции. Встроенные функции. Процедуры, функции, модули. Работа с файлами. Типовые алгоритмы решения прикладных задач (линейные, разветвляющиеся, циклические вычислительные процессы) и их реализация на языке Visual Basic for Applications.

#### **3.4.Тематика семинарских/практических и лабораторных занятий**

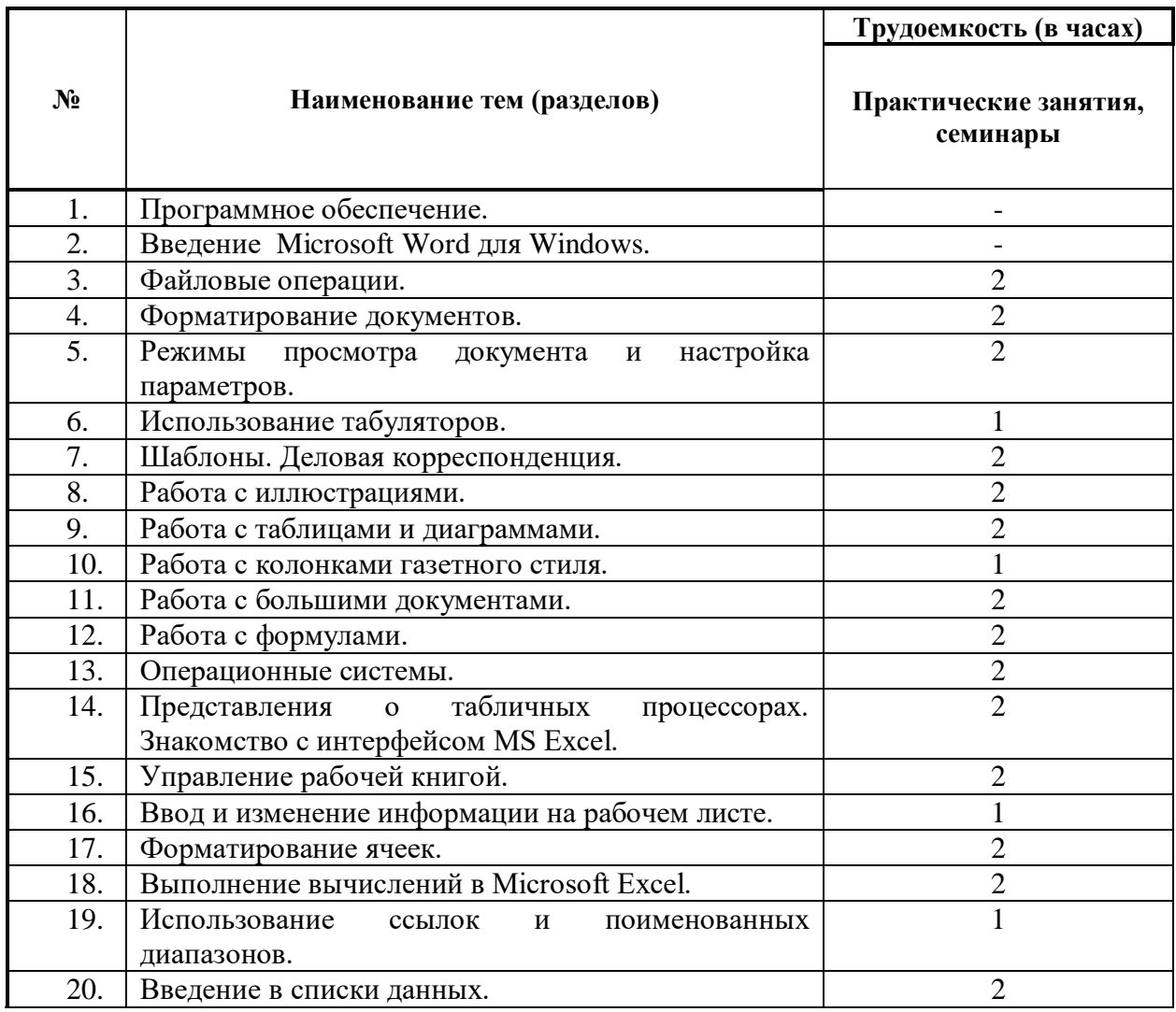

Семинарские/практические занятия

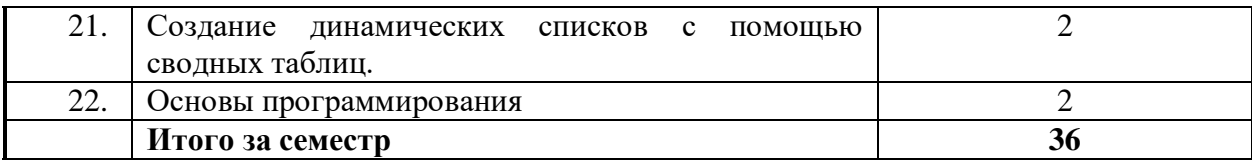

#### **3.5. Тематика курсовых проектов (курсовых работ)**

Курсовой проект (курсовая работа) по дисциплине учебным планом не предусмотрены.

#### **4. Учебно-методическое и информационное обеспечение**

#### **4.1. Основная литература**

- 1. Касимова, Т. М. Математическое и имитационное моделирование : учебнометодическое пособие / Т. М. Касимова. — Махачкала : ДГУ, 2017. — 76 с. — Текст : электронный // Лань : электронно-библиотечная система. — URL: https://e.lanbook.com/book/158407 Математика и информатика : практикум: учебное пособие [Электронный ресурс] / Москва: Издательство «Флинта», 2016. - 399с. [\[http://biblioclub.ru/index.php?page=book\\_red&id=83437\]](http://biblioclub.ru/index.php?page=book_red&id=83437)
- 2. Дмитриева, Т. М. Решение экономических задач средствами Microsoft Excel : учебно-методическое пособие / Т. М. Дмитриева. — Москва : РУТ (МИИТ), 2019. — 63 с. — Текст : электронный // Лань : электронно-библиотечная система. — URL: <https://e.lanbook.com/book/175583>

#### **4.2. Дополнительная литература**

- 3. Задохина Н. В. Математика и информатика. Решение логико-познавательных задач: учебное пособие [Электронный ресурс] / Москва: ЮНИТИ-ДАНА, 2015. -127с. [http://biblioclub.ru/index.php?page=book\_red&id=447155]
- 4. Приходовский, М. А. Математика 1 семестр. Курс лекций : учебное пособие / М. А. Приходовский. — Москва : ТУСУР, 2018. — 176 с. — Текст : электронный // Лань : электронно-библиотечная система. — URL: https://e.lanbook.com/book/313514
- 5. Приходовский, М. А. Математика. Курс практических занятий. Семестр 2 : учебное пособие / М. А. Приходовский. — Москва : ТУСУР, 2018. — 124 с. — Текст : электронный // Лань : электронно-библиотечная система. — URL: https://e.lanbook.com/book/313001
- 6. Копырин, А. С. Базы данных : учебное пособие / А. С. Копырин. Сочи : СГУ, 2019. — 106 с. — Текст : электронный // Лань : электронно-библиотечная система. — URL: [https://e.lanbook.com/book/14766](https://e.lanbook.com/book/147663)[3](https://e.lanbook.com/book/147663)
- 7. Шевченко, Г. И. Численные методы : учебное пособие / Г. И. Шевченко, Т. А. Куликова. — Ставрополь: СКФУ, 2016. — 107 с. — Текст: электронный // Лань: электронно-библиотечная система. — URL:<https://e.lanbook.com/book/155303>

#### **4.3.Электронные образовательные ресурсы**

- 1. ЭОР не предусмотрен
- 2. Электронно-библиотечная система «ЮРАЙТ» https://urait.ru/
- 3. Научная электронная библиотека «eLIBRARY.RU» [https://www.elibrary.ru](https://www.elibrary.ru/)
- 4. Электронно-библиотечная система «IPRBOOKS» https://iprbookshop.ru

#### **4.4 Лицензионное и свободно распространяемое программное обеспечение**

1. Программы пакета Microsoft Office (Word, Excel, PowerPoint)

#### **4.5. Современные профессиональные базы данных и информационные справочные системы**

1. СПС «КонсультантПлюс: Некоммерческая интернет-версия». - URL:

<http://www.consultant.ru/online/>– Режим доступа: свободный

#### **5. Материально-техническое обеспечение**

1. Лекционная аудитория.

- 2. Аудитория для проведения практических занятий.
- 3. Компьютерный класс с выходом в Интернет.

4. Аудитория для групповых и индивидуальных консультаций, текущего контроля и промежуточной аттестации.

- 5. Аудитория для самостоятельной работы.
- 6. Библиотека, читальный зал.

#### **6. Методические рекомендации**

#### **Методические рекомендации для преподавателя по организации обучения**

Данный раздел настоящей рабочей программы предназначен для начинающих преподавателей и специалистов-практиков, не имеющих опыта преподавательской работы.

Дисциплина «Информационные технологии в профессиональной деятельности» формирует у обучающихся компетенцию ОПК-1, ПК-8. В условиях конструирования образовательных систем на принципах компетентностного подхода произошло концептуальное изменение роли преподавателя, который, наряду с традиционной ролью носителя знаний, выполняет функцию организатора научно-поисковой работы обучающегося, консультанта в процедурах выбора, обработки и интерпретации информации, необходимой для практического действия и дальнейшего развития, что должно обязательно учитываться при проведении лекционных и практических занятий по дисциплине «Информационные технологии в профессиональной деятельности»

Преподавание теоретического (лекционного) материала по «Информационные технологии в профессиональной деятельности» осуществляется на основе междисциплинарной интеграции и четких междисциплинарных связей в рамках образовательной программы и учебного плана.

Подробное содержание отдельных тем дисциплины «Информационные технологии в профессиональной деятельности» рассматривается в п.3.3 рабочей программы.

Примерные варианты задач и тестовых заданий для текущего контроля и перечень вопросов к зачету по дисциплине представлены в составе ФОС по дисциплине в п.7 настоящей рабочей программы.

Перечень основной и дополнительной литературы, баз данных и информационных справочных систем, необходимых в ходе преподавания дисциплины «Информационные технологии в профессиональной деятельности», приведен в п.4 настоящей рабочей программы.

#### **6.1.Методические указания для обучающихся по освоению дисциплины**

Получение углубленных знаний по дисциплине достигается за счет активной самостоятельной работы обучающихся. Выделяемые часы целесообразно использовать для знакомства с учебной и научной литературой по проблемам дисциплины, анализа научных концепций.

В рамках дисциплины предусмотрены различные формы контроля уровня достижения обучающимися заявленных индикаторов освоения компетенций.

Формы текущего контроля – активность работы на практических занятиях, тестирование.

Формой промежуточного контроля по дисциплине является зачет, в ходе которого оценивается уровень достижения обучающимися заявленных индикаторов освоения компетенций.

Методические указания по освоению дисциплины.

Лекционные занятия по дисциплине не предусмотрены.

Проведение практических занятий по дисциплине «Информационные технологии в профессиональной деятельности» осуществляется в следующих формах:

– опрос по материалам, рассмотренным на лекциях и изученным самостоятельно по рекомендованной литературе;

– анализ и обсуждение вопросов по темам.

Посещение практических занятий и активное участие в них является обязательным. Методические указания по выполнению различных форм внеаудиторной самостоятельной работы

Изучение основной и дополнительной литературы по дисциплине проводится на регулярной основе в разрезе каждой темы для подготовки к промежуточной аттестации по дисциплине «Информационные технологии в профессиональной деятельности». Список основной и дополнительной литературы по дисциплине приведен в п.4 настоящей рабочей программы.

Методические указания по подготовке к промежуточной аттестации

Промежуточная аттестация по дисциплине «Информационные технологии в профессиональной деятельности» проходит в форме зачета. Примерный перечень вопросов к зачету по дисциплине «Информационные технологии в профессиональной деятельности» и критерии оценки ответа обучающегося для целей оценки достижения заявленных индикаторов сформированности компетенции приведены в составе ФОС по дисциплине в п.7 настоящей рабочей программы.

Обучающийся допускается к промежуточной аттестации по дисциплине вне зависимости от результатов текущего контроля успеваемости.

### 7. Фонд оценочных средств

# 1. Методы контроля и оценивания результатов обучения

#### Показатель уровня сформированности компетенций 1. Перечень компетенций с указанием этапов их формирования в процессе освоения дисциплины. Формы контроля формирования компетенций

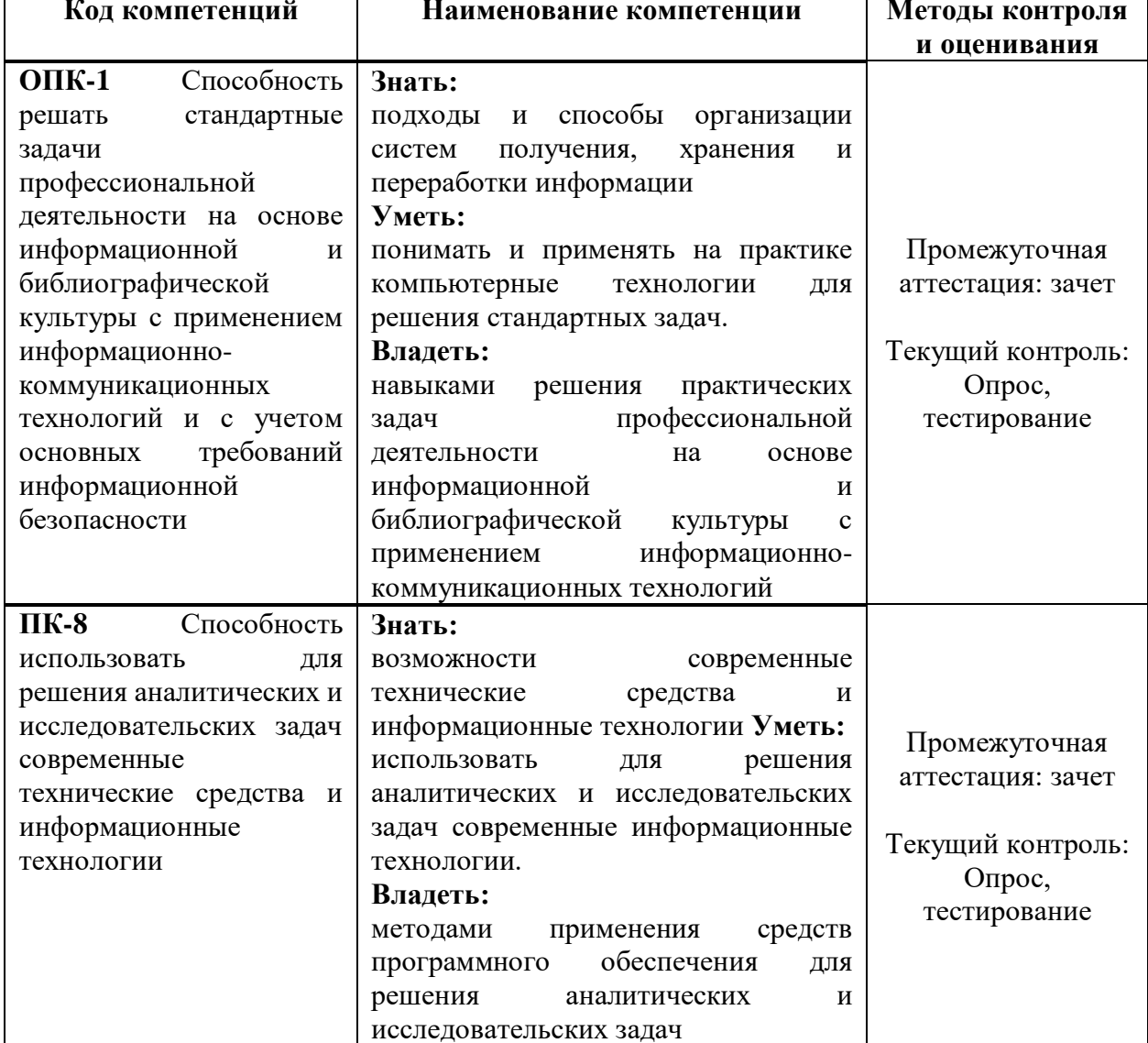

#### Методы контроля и оценивания результатов обучения

#### 7.2 Шкала и критерии оценивания результатов обучения

#### 7.2.1. Критерии оценки ответа на зачете

#### (формирование компетенции ОПК-1, ПК-8)

«зачтено»: обучающийся демонстрирует системные теоретические знания владеет терминами, делает аргументированные выводы и обобщения, приводит примеры, показывает свободное владение монологической речью и способностью быстро реагировать на уточняющие вопросы.

«не зачтено»: обучающийся демонстрирует незнание теоретических основ предмета, не владеет терминами, не умеет делать аргументированные выводы и обобщения, приводить примеры, показывает слабое владение монологической речью, проявляет отсутствие логичности и последовательности изложения, делает ошибки, которые не может исправить даже при коррекции преподавателем, отказывается отвечать на дополнительные вопросы.

#### **7.2.2. Критерии оценки работы обучающегося на практических занятиях (формирование компетенции ОПК-1, ПК-8 )**

«5» (отлично): выполнены все задания, предусмотренные планом практических занятий, обучающийся четко и без ошибок ответил на все контрольные вопросы, активно работал на практических занятиях.

«4» (хорошо): выполнены все задания, предусмотренные планом практических занятий, обучающийся с корректирующими замечаниями преподавателя ответил на все контрольные вопросы, достаточно активно работал на практических занятиях.

«3» (удовлетворительно): выполнены все задания, предусмотренные планом практических занятий, с замечаниями преподавателя; обучающийся ответил на все контрольные вопросы с замечаниями.

«2» (неудовлетворительно): обучающийся не выполнил или выполнил неправильно практические задания, предусмотренные планом практических занятий; студент ответил на контрольные вопросы с ошибками или не ответил на контрольные вопросы.

#### *Вопросы для оценки качества освоения дисциплины*

- Каково назначение текстовых процессоров?
- Назовите основные элементы окна программы текстового процессора и укажите их функциональное назначение.
- Как создать новый документ?
- Что такое шаблоны? Каково их назначение?
- Как в программе Word открыть документ?
- Как сохранить документ Word?
- Как можно установить пароль на открытие файла?
- Каковы основные правила ввода и форматирования текста?
- Что такое абзац? Каково назначение маркера абзаца?
- Что такое непечатаемые символы? Для чего они используются?
- Какая разница существует при вводе знаков «дефис» и «тире»?
- Какие клавиши служат для удаления символов?
- Охарактеризуйте возможности отмены выполненных действий.
- Какими способами можно выделять в документе Word различные фрагменты текста?
- Каким образом в документах Word выполняются копирование, перемещение и удаление фрагментов текста и объектов?
- Как скопировать формат одного абзаца для другого абзаца?
- Как перейти в начало, в конец документа, к нужной странице?
- Перечислите способы форматирования символов. Что такое гарнитура, начертание и кегль шрифта?
- Перечислите основные способы форматирования абзацев.
- Как можно изменить вид маркера в маркированном списке?
- Как изменить нумерацию в нумерованном списке?
- Какими способами можно установить многоуровневый список?
- Что такое стиль? Для чего используются стили?
- Как создать свой стиль?
- Как в документе Word проверить орфографию и грамматику?
- Что нужно сделать, чтобы найти синоним указанного слова?
- Как включить режим автоматического переноса слов?
- Как запретить автоматический перенос слов для заголовка?
- Каковы особенности работы со справочной системой Word?
- Каково назначение табличных процессоров?
- Назовите основные элементы окна программы табличного процессора и укажите их функциональное назначение.
- Как создать новый рабочий лист?
- Что такое шаблоны? Каково их назначение?
- Как в программе Excel открыть электронную таблицу?
- Как сохранить рабочую книгу Excel?
- Как можно установить пароль на открытие файла?
- Каковы основные правила ввода и форматирования текста?
- Что такое ячейка электронной таблицы?
- Что такое столбцы электронной таблицы?
- Охарактеризуйте возможности отмены выполненных действий.
- Какими способами можно выделять в документе Excel различные фрагменты электронной таблицы?
- Каким образом в Excel выполняются копирование, перемещение и удаление объектов?
- Как скопировать формат одной ячейки для другой?
- Как перейти в начало, в конец рабочего листа, на нужный рабочий лист?
- Перечислите способы форматирования символов. Что такое гарнитура, начертание и кегль шрифта?
- Перечислите основные способы форматирования текста в ячейках.
- Как можно ввести формулу в ячейку?
- Как ввести формулу в диапазон ячеек?
- Какими способами можно решить систему линейных алгебраических уравнений с помощью Excel?
- Что такое функции? Для чего они используются?
- Что такое процедуры? Для чего они используются?
- Как создать свою процедуру?
- Что необходимо сделать, чтобы отсортировать данные по возрастанию?
- Что необходимо сделать, чтобы отфильтровать лишние данные?
- Как запретить копирование из одной ячейки в другую?
- Каковы особенности работы со справочной системой Excel?

#### **7.2.3. Критерии оценки результатов тестирования (формирование компетенции ОПК-1, ПК-8 )**

Тестирование оценивается в соответствии с процентом правильных ответов, данных студентом на вопросы теста.

Стандартная шкала соответствия результатов тестирования выставляемой балльной оценке:

«отлично» - свыше 85% правильных ответов;

«хорошо» - от 70,1% до 85% правильных ответов;

«удовлетворительно» - от 55,1% до 70% правильных ответов;

от 0 до 55% правильных ответов – «неудовлетворительно»

«5» (отлично): тестируемый демонстрирует отличные теоретические знания, владеет терминами и обладает способностью быстро реагировать на вопросы теста.

«4» (хорошо): тестируемый демонстрирует хорошие теоретические знания, владеет большинством терминов и обладает способностью быстро реагировать на вопросы теста. «З» (удовлетворительно): тестируемый демонстрирует удовлетворительные теоретические знания, владеет основными терминами и понятиями.

«2» (неудовлетворительно): теоретические знания у тестируемого отсутствуют, терминологией он не владеет и на вопросы теста реагирует медленно.

#### Примерные вопросы тестирования

Информационные технологии в проф/деятельности предназначены для:

- 1. \*для сбора, хранения, выдачи и передачи информации
- 2. постоянного хранения информации:
- 3. Производить расчеты и вычисления;
- 4. Использовать в делопроизводстве.
- 2. Носители информации используемые в проф/деятельности:
- 1.\* карта памяти, жесткий магнитный диск, лазерный диск
- 2. дискета;
- 3. винчестер;
- 4. Оперативная память
- 3. Основные этапы обработки в ИТ информации:
- 1. \*устройства ввода, обработка, вывод информации
- 2. исходная информация, конечная информация;
- 3. обработка и выход информации;
- 4. ввод информации.
- 4. Технические средства информационных технологий:
- 1. \*ЭВМ, принтер, мультимедийные средства
- 2. принтер, мышь, сканер;
- 3. монитор, системный блок;
- 4. клавиатура.
- 5. Программные средства информационных технологий:
- 1. драйвера;
- 2. \* системные программы, прикладные программные средства
- 3. программы;
- 4. УТИЛИТЫ
- 6. Необходимость изучения дисциплины ИТ в своей проф/деятельности
- 1. просто иметь представление;
- 2. \*знать и уметь использовать полученные знания в профессиональной
- деятельности
- 3. сферы применения;
- 4. применять телекоммуникационные средства.
- 7. Как классифицируются сети в информационных технологиях?
- 1. \* локальная, глобальная и региональная
- 2. глобальная и региональная;
- 3. региональная и локальная.
- 4. спениальная
- 8. Способы защиты информации в информационных технологиях?
- 1. информационные программы;
- 2. \* технические, законодательные и программные средства
- 3. внесистемные программы;
- 4. ничто из перечисленного.
- 9. Способы передачи информации в сетях?
- 1. \*интернет, электронная почта, спец/поисковые программы

2. почтовая программа;

3. интернет;

4. все что перечислено

10. Сферы применения ИТ в профессиональной деятельности:

1. \*все сферах проф/деятельности

2. подготовка продукции;

3. поиск решений;

4. телеконференции.

11. Прикладные программе средства информационных технологий:

1. \*офисный пакет прикладных программ;

2. мастер публикаций;

3. база данных;

4. все что перечислено.

12. Средства мультимедиа применяемые в информационных

технологиях:

1. \*интерактивная доска, ЭВМ и программа мастер презентаций;

- 2. проектор;
- 3. программа и ЭВМ;

4. ЭВМ и звуковые колонки.

13. Печатающее устройство в ИТ это?

1. дигитайзер;

- 2. \*принтер;
- 3. стриммер;

4. плоттер.

14.Название устройств для хранения информации в ИТ?

1. гибкий диск;

2. \*флеш карта, лазерный диск, жесткий диск;

3. память;

4. регистр.

14.Область памяти где хранится временно удаленный элемент?

- 1. \*буфер;
- 2. пиктограмма;

3. пиксель;

4. распечатка.

16. Информационные технологии это

1. система программных средств;

2. комплекс технических средств;

3. \*система методов сбора, накопления, хранения, поиска и обработки информации;

4. ничто из перечисленного.

17.Информационные технологии для работы с текстовой информацией Это

- 1. электронный редактор;
- 2. форматер;
- 3. настольные издательские системы ;
- 4. \* текстовый редактор.

18.Информационные технологии для работы с табличной информацией Это

- 1. \*электронная таблица;
- 2. база данных;
- 3. оформитель таблиц и данных;
- 4. ничто из перечисленного.

19. Гипертекс это в ИТ

1. разделение текста на отдельные фрагменты;

2. информационный фрагмент;

3. \*информационная форма содержащая текст. графику, видео и аудио звуки

4. долговременное хранение данных.

20. Понятие мультимедиа означает 1. считывать информацию с компакт-диска;

2. \* много средств представления информации пользователю

3. считывать и записывать информацию на компакт-диск;

4. проигрывать музыкальные файлы.

20. Средства компьютерной техники предназначены 1. \* для реализации комплексных технологий обработки и хранения

информации:

2. выполнять различные вспомогательные операции;

3. занимаются оформлением документаций;

4. для реализации технологий передачи информации.

23. Какой тип принтеров является наиболее производительным и долговечным?

1. матричный принтер;

2. струйный принтер:

3. \* лазерный принтер;

4. фотопринтер.

24. Какое из перечисленных устройств не является устройством ввода в ИT?

- 1. мышь:
- 2. сканер;
- 3. \* принтер

4. клавиатура.

25. Интернет - технологии это -

# 1. \* множество способов и методов для передачи информации по сети

Интернет

- 2. связь пользователя;
- 3. база ланных.

4. ничто из перечисленного

26. Программное обеспечение информационных технологий?

1. \* это все программы установленные на ЭВМ;

2. это упорядоченная последовательность команд;

3. это программы предназначенные для решения конкретных задач.

4. ничто из перечисленного

27.В базовую аппаратную конфигурацию ЭВМ в ИТ входит:

1. монитор, клавиатура, динамики, системная плата;

2. системный блок, монитор, принтер, мышь, дигизайнер;

3. \* системный блок, монитор, клавиатура, мышь+

4. сканер, мышь, системный блок.

27. Виды программ составляющих программное обеспечение в ИТ:

1. стандартные, интернетовские, текстовые, архиваторы;

2. \* базовые, системные, служебные, прикладные;

3. операционная система, прикладные программы, антивирусы, дискета;

4. все что перечислено

29. Операционная система в ИТ нужна для того, чтобы:

1. \* управлять работой ЭВМ:

- 2. охлаждать процессор;
- 3. не находить информацию в Интернете.

4. все что перечислено.

30.Автоматизированное рабочее место (АРМ)в ИТ это:

1. \*технические средства обеспечивающие автоматизацию рабочего места

- 2. способ дезорганизации рабочего места;
- 3. для преобразования информации;
- 4. интерактивная связь пользователя с сетью.

31. Производительность работы ЭВМ в ИТ зависит от:

- 1. размера экрана монитора;
- 2. \*тактовой частоты процессора
- 3. напряжения питания;
- 4. быстроты нажатия клавиши.

32. Какое устройство в ИТ может оказывать вредное воздействие на здоровье?

- 1. принтер;
- 2. \*монитор ;
- 3. системный блок;
- 4. модем.

33.К основным средствам защиты информации в ИТ относятся:

- 1. обеспечение целостности данных;
- 2. соблюдение правил ;

3. соблюдение правил обработки и передачи информации;

- 4. \* технические, программные и законодательные средства;
- 34. Минимальным обьектом, используемым в текстовом редакторе, является:
- 1. слово;
- 2. точка экрана;
- 3. абзац;
- 4. \* символ (знакоместо)
- 35. Технические средства сбора информации в ИТ это :
- 1. \*клавиатура, сканер, микрофон, видеокамера;
- 2. монитор, планшет, диктофон, джойстик;
- 3. принтер, световое перо, клавиатура;
- 4. все что перечислено.
- 36. В состав мультимедийного компьютера входит:
- 1. проекционная панель;
- 2. \*дисковый накопитель, видео и звуковая карта, звуковые колонки;
- 3. модем;
- 4. плоттер.
- 37. Процедуры обработки информации в ИТ это ?
- 1. тиражирование, проверка, передача,
- 2. \*сбор, обработка, хранение, передача
- 3. вывод, контроль, полнота;
- 4. систематизация, анализ, уточнение, составление.
- 38. Какая программа не является антивирусной?
- 1. AVP;
- 2. \*ACDSee;
- 3. Avast;
- 4. DrWeb.
- 39.Когда вирус не может появиться в технических средствах?
- 1. при работе с дискетой и компакт-дисками;
- 2. при просмотре информации в Интернете;
- 3. \*при выключенном питании ЭВМ ;
- 4. при работе с электронной почтой.
- 40.Гипер текст это:
- 1. не очень большой текст;
- 2. \*структурированный текст
- 3. текст набранный на ЭВМ;
- 4. текст в котором используется шрифт очень большого размера.
- 41.Приемы для работы с текстовой информацией в ИТ это:
- 1. выделение, выравнивание, настройка текста;
- 2. набор, подготовка, выделение текста;
- 3. \*набор, редактирование, форматирование, сохранение и печать текста;
- 4. печать, выделение, редактирование текста.
- 42. Где можно использовать компьютерные сети:

1. дома;

- 2. в учебных заведениях;
- 3. на работе;
- 4. \*во всех перечисленных случаях
- 43К достоинствам компьютерной сети в ИТ относятся:
- 1. \*быстрый, точный и прямой обмен информацией;
- 2. снижение стоимости телефонных переговоров;
- 3. уменьшение количества подземных кабелей;
- 4. во всех перечисленных случаях.

44. Приемы для работы с числовой информацией в ИТ:

- 1. заполнение таблиц, программирование, обработка запросов;
- 2. \*вычисления, обработка, диаграммы, таблицы, прогнозирование;
- 3. сводки, калькуляции, анимации, видеоизображения;
- 4. гипертекст, сортировка, базы данных.
- 45. Автоматизированное рабочее место это в ИТ:
- 1. \*средства обеспечивающие автоматизацию и размещенное на рабочем месте;
- 2. система производства;
- 3. средства технич/средств передачи сигналов от источника к потребителю;
- 4. средства по предоставлению пользователю информационных услуг.
- 46.Глобальная компьютерная сеть это…
- 1. сеть охватывающая регион;
- 2. сеть охватывающая страну;
- 3. \*сеть охватывающая значительное географическое пространство;
- 4. сеть охватывающая континент.
- 47. Арифметико логическое устройство тех/средств является составной частью…
- 1. генератора тактовых импульсов;
- 2. \*микропроцессора ;
- 3. системной шины;
- 4. основой памяти винчестера.
- 48.Информационная безопасность в ИТ это:
- 1. модификация информации;
- 2. \*защита данных от преднамеренного доступа;
- 3. совокупность взаимосвязанных данных;
- 4. все что перечислено
- 49 . Признаки проявление вируса:
- 1. гасит экран монитора;
- 2. высокая скорость размножения;
- 3. \*прекращение или неправильная работа компьютера;
- 4. сходны с естественными вирусами.
- 50. Разрешающей способностью видео средств в ИТ является....
- 1. изображения горизонтальные;
- 2. изображения вертикальные:
- 3. размер диагонали;
- 4. \* количество точек на 1 кв. см.

51. Сканер это....

- 1. \*устройство предназначенное для ввода информации в компьютер;
- 2. устройство предназначенное для вывода информации на печать:
- 3. система выполнения вывода текстов;
- 4. устройство для проектно-конструкторских работ.
- 52. Основными типами графической информации в ИТ являются....
- 1. метрический и структурный;
- 2. физический и логический;
- 3. \* векторный и растровый;
- 4. точечный и не точечный.
- 53. Антивирусными программами в ИТ являются...
- 1. \* Aidstest; Doctor web;
- 2. Win rar. . Ari:
- 3. Aidstest, Win zip;
- 4. ничто из перечисленного.
- 54. Доступ к Интернету в ИТ можно получить через...
- 1. шлюз:
- 2. \* модемное соединение;
- 3. почту;
- 4. маршрутизатор.
- 55. Системой программирования в ИТ не является.....
- 1. Java:
- 2. Visual C;
- 3. Borland Deiphi:
- $4.$  \* MS DOS.
- 3.2. Текущий контроль (выполнение контрольной работы)
- (формирование компетенций ОПК-5, ОПК-7, ПК-11)

### Тематика заданий текушего контроля

#### Контрольная работа.

- 1. Обработка текстовой и графической информации с помощью текстовых процессоров.
- 2. Обработка формул с помощью текстовых и табличных процессоров.
- 3. Обработка текстовой информации с помощью табличных процессоров.
- 4. Обработка графической информации с помощью табличных процессоров.

#### 3.3. Текущий контроль (коллоквиум)

#### (формирование компетенций ОПК-5, ОПК-7, ПК-11)

Тематика заданий для коллоквиума соответствует экзаменационным вопросам 1-17, приведенным в п. 3.4 настоящих ФОС

#### 3.4. Промежуточный контроль (вопросы к зачету) (формирование компетенций ОПК-1, ПК-8)

- 1. Операционные системы.
- 2. Сервисные программные средства.
- 3. Пакеты прикладных программ.
- 4. Стандартные Windows-приложения пакета Microsoft Office и их функциональные возможности.
- 5. Графические редакторы.
- 6. Запуск Microsoft Word для Windows.
- 7. Элементы экрана Microsoft Word.
- 8. Строка заголовка Microsoft Word.
- 9. Строка меню Microsoft Word.
- 10. Меню и окна Microsoft Word.
- 11. Печать документов. Папки пользователя. Сохранение документа.
- 12. Конвертация документов. Форматы документа (расширения).
- 13. Окончание работы. Загрузка документов.
- 14. Непечатаемые символы. Выравнивание абзацев. Перенос слов.
- 15. Изменение верстки абзацев. Списки. Форматирование символов.
- 16. Форматирование страниц. Изменение формата страниц. Основные инструменты.
- 17. Поиск и замена. Проверка орфографии. Стили форматирования.
- 18. Создание и изменение стилей.
- 19. Просмотр разметки страницы. Предварительный просмотр. Режим чтения.
- 20. Черновик. Просмотр структуры. Обзор параметров.
- 21. Параметры правки.
- 22. Экран. Отображение всех окон на панели задач.
- 23. Оптимизация расположения знаков для макета. Использование чернового качества при печати.
- 24. Фоновая печать. Печать в обратном порядке. Печать кодов полей вместо их значений.
- 25. Печать Postscript поверх текста. Создание резервной копии.
- 26. Параметры отображения страниц.
- 27. Установка языковых параметров редактирования. Добавление языка редактирования.
- 28. Использование табуляторов. Позиция табуляции. Обрамление и заливка.
- 29. Создание графических иллюстраций. Группировка и перегруппировка. Текстовые эффекты.
- 30. Понятие шаблона. Создание шаблона. Доступ ко всем шаблонам папки.
- 31. Создание нового шаблона делового письма. Стандартное письмо.
- 32. Сохранение и закрытие шаблона. Непосредственное форматирование.
- 33. Установка формата визитной карточки. Определение размера бумаги и полей.
- 34. Ввод текста. Выбор формата шрифта. Выбор формата абзацев. Служебная визитная карточка. Надписи и шаблоны. Сохранение шаблона.
- 35. Работа с иллюстрациями. Титульный лист. Создание шаблона титульного листа.
- 36. Создание нового документа и установка параметров страницы. Разработка схемы компоновки титульного листа при работе с иллюстрациями.
- 37. Размещение текстовой информации. Размещение и редактирование иллюстрации.
- 38. Работа с таблицами и диаграммами. Создание нового документа и установка параметров страницы.
- 39. Размещение текстовой информации. Образование новой строки в том же абзаце.
- 40. Размещение в документе даты. Вставка таблицы в документ.
- 41. Изменение формата таблицы. Размещение формул в таблице. Обновление полей.
- 42. Размещение на одной странице нескольких документов при печати.
- 43. Работа с колонками газетного стиля. Понятия раздела. Создание нового документа и установка параметров страницы.
- 44. Форматирование текста в одну колонку. Форматирование колонок.
- 45. Работа с большими документами. Понятие большого документа.
- 46. Создание больших документов и организация их структуры.
- 47. Режим просмотра структуры документа.
- 48. Нумерация заголовков. Удаление нумерации заголовков. Размещение текста. Нумерация страниц.
- 49. Работа с колонтитулами. Создание оглавления.
- 50. Работа с формулами. Вставка формулы.
- 51. Работа с вкладкой Конструктор.
- 52. Создание структуры формулы. Заполнение структуры символами.
- 53. Вставка готовых формул. Завершение создания формулы.
- 54. Состояние и тенденции развития программного обеспечения. Операционные системы.
- 55. Сервисные программные средства.
- 56. Пакеты прикладных программ.
- 57. Стандартные Windows-приложения пакета Microsoft Office и их функциональные возможности.
- 58. Графические редакторы.
- 59. Интерфейс программы MS Excel.
- 60. Возможности использования интерфейса «Лента».
- 61. Панель быстрого доступа.
- 62. Контекстные меню.
- 63. Мини-панели инструментов.
- 64. Возможности использования строки формул.
- 65. Поле имени. Строка состояния.
- 66. Кнопки быстрого переключения представлений.
- 67. Изменение масштаба отображения листа.
- 68. Смарт-теги.
- 69. Настройка MS Excel.
- 70. Настройка Ленты и Панели быстрого доступа.

71. Скрытие и отображение интерфейсных элементов.

- 72. Вастройка параметров проверки правописания.<br>73 Вастройка функций Автосохранения и Автовос
- Настройка функций Автосохранения и Автовосстановления.
- 74. Файлы MS Excel.
- 75. Создание и сохранение рабочей книги.
- 76. Использование форматов файлов PDF и XPS.
- Открытие книги в MS Excel.
- 78. Открытие книги Excel в более ранних версиях Excel.
- 79. Особенности работы с несколькими открытыми файлами.
- 80. Просмотр двух книг.
- 81. Просмотр нескольких книг.
- 82. Сохранение режима отображения нескольких книг.
- 83. Скрытие окна книги.
- 84. Отображение скрытого окна книги.
- 85. Скрытие и отображение окон книг на панели задач Windows.
- 86. Закрытие рабочей книги, в том числе без сохранения сделанных изменений.
- 87. Работа с автоматически сохраненными версиями файла.
- 88. Поиск и выделение ячеек, соответствующих определенным условиям.
- 89. Ввод информации. Типы информации.
- 90. Настройка региональных установок.
- 91. Вставка символов в ячейку.
- 92. Использование средств автоматизации ввода данных. Одновременный ввод одинаковой информации в диапазон ячеек.
- 93. Автозавершение (AutoComplete) и автозаполнение (AutoFill).
- 94. Использование специальной вставки при работе с Буфером обмена. Настройка параметров области задач Буфер обмена.
- 95. Разделение содержимого ячейки на несколько столбцов. Разбиение содержимого на основе разделителя. Разбиение содержимого на основе разрыва столбца.
- 96. Проверка вводимых данных. Добавление проверки данных в ячейке или диапазоне ячеек.
- 97. Настройка сообщения для ввода. Настройка сообщения об ошибке. Выделение некорректных данных. Отмена режима проверки.
- 98. Создание пользовательских форматов.
- 99. Стилизация диапазонов. Оформление с помощью стиля ячеек. Оформление с помощью темы.
- 100. Создание и удаление Таблицы Excel на листе.
- 101. Условное форматирование.
- 102. Работа с формулами. Создание простых формул и формул массива.
- 103. Использование функций. Понятие Функций. Ввод функций вручную.
- 104. Обнаружение ошибок при использовании функций. Исправление ошибок.
- 105. Прослеживание связей между формулами и ячейками.
- 106. Понятие относительных и абсолютных ссылок в формулах.
- 107. Создание Абсолютных ссылок. Использование ссылок на ячейки других листов и рабочих книг.
- 108. Использование трехмерных ссылок. Использование структурированных ссылок в таблицах Excel. Компоненты структурированной ссылки.
- 109. Использование структурированной ссылки при вводе формул.
- 110. Поименованные диапазоны. Типы имен. Область действия имени. Создание имен. Применение имен. Управление именами. Работа со структурой данных список.
- 111. Сортировка данных. Простая сортировка данных. Сложная сортировка данных. Настройка параметров сортировки.
- 112. Группировка данных.Скрытие и отображение структурированных данных.
- 113. Разгруппировка данных. Подведение итогов. Создание Итогов. Удаление промежуточных итогов.
- 114. Консолидация данных. Консолидация данных по расположению. Консолидация данных по категории.
- 115. Понятие Сводной таблицы. Многоуровневые сводные таблицы.
- 116. Вычисления в сводных таблицах. Дополнительные вычисления. Создание вычисляемых полей Сводной таблицы.
- 117. Вычисления промежуточных итогов.
- 118. Фильтрация в сводной таблице. Фильтрация всей сводной таблицы. Фильтрация групп сводной таблицы.
- 119. Использование срезов для фильтрации данных сводной таблицы.
- 120. Изменение сводных таблиц.
- 121. Обновление данных сводной таблицы. Оформление сводной таблицы.
- 122. Создание Сводной диаграммы на основе Сводной таблицы.
- 123. Удаление Cводной таблицы и Cводной диаграммы. Анализ данных.
- 124. Среда программирования Visual Basic for Applications. Проекты и приложения. Формы. Элементы управления. Диалоговые окна.
- 125. Основные конструкции языка Visual Basic for Applications. Данные и их описание.
- 126. Операторы, выражения и операции. Встроенные функции языка Visual Basic for Applications.
- 127. Процедуры, функции, модули. Работа с файлами языка Visual Basic for

Applications.<br>3. Типовые 128. Типовые алгоритмы решения прикладных задач (линейные, разветвляющиеся, циклические вычислительные процессы) и их реализация на языке Visual Basic for Applications.